# МЕЖГОСУДАРСТВЕННОЕ ОБРАЗОВАТЕЛЬНОЕ УЧРЕЖДЕНИЕ ВЫСШЕГО ОБРАЗОВАНИЯ «БЕЛОРУССКО-РОССИЙСКИЙ УНИВЕРСИТЕТ»

Кафедра «Программное обеспечение информационных технологий»

# **ПРАКТИКА ПРИМЕНЕНИЯ И РАЗРАБОТКИ ПРОГРАММНО-АППАРАТНЫХ КОМПЛЕКСОВ**

*Методические рекомендации к лабораторным работам для студентов направления подготовки 09.03.01* **«***Информатика и вычислительная техника***»**  *очной формы обучения*

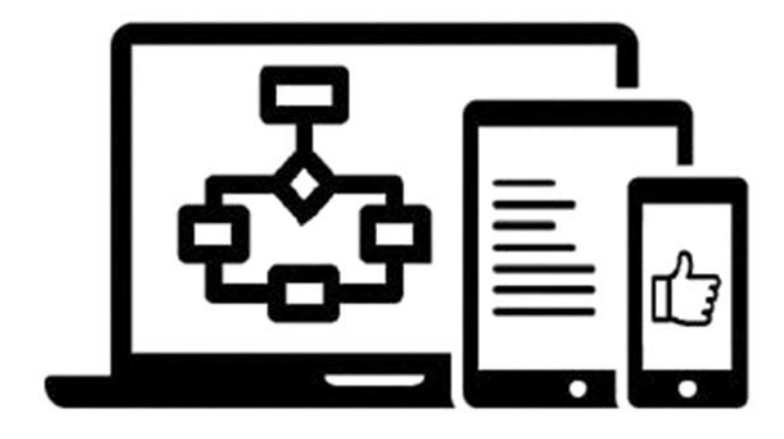

Могилев 2023

### Рекомендовано к изданию учебно-методическим отделом Белорусско-Российского университета

Одобрено кафедрой «Программное обеспечение информационных технологий» «28» марта 2023 г., протокол № 9

> Составители: канд. техн. наук, доц. А. В. Кушнер; канд. техн. наук, доц. В. В. Кутузов

Рецензент канд. техн. наук, доц. И. В. Лесковец

Методические рекомендации к лабораторным работам предназначены для студентов направления подготовки 09.03.01 «Информатика и вычислительная техника» очной формы обучения.

Учебное издание

### ПРАКТИКА ПРИМЕНЕНИЯ И РАЗРАБОТКИ ПРОГРАММНО-АППАРАТНЫХ КОМПЛЕКСОВ

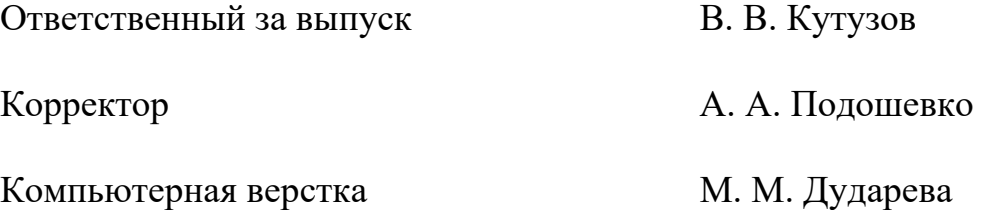

Подписано в печать 04.10.2023 . Формат 60×84/16. Бумага офсетная. Гарнитура Таймс. Печать трафаретная. Усл. печ. л. 0,93. Уч.-изд. л. 1,0 . Тираж 21 экз. Заказ № 1096.

> Издатель и полиграфическое исполнение: Межгосударственное образовательное учреждение высшего образования «Белорусcко-Российский университет». Свидетельство о государственной регистрации издателя, изготовителя, распространителя печатных изданий № 1/156 от 07.03.2019. Пр-т Мира, 43, 212022, г. Могилев.

> > © Белорусско-Российский университет, 2023

# **Содержание**

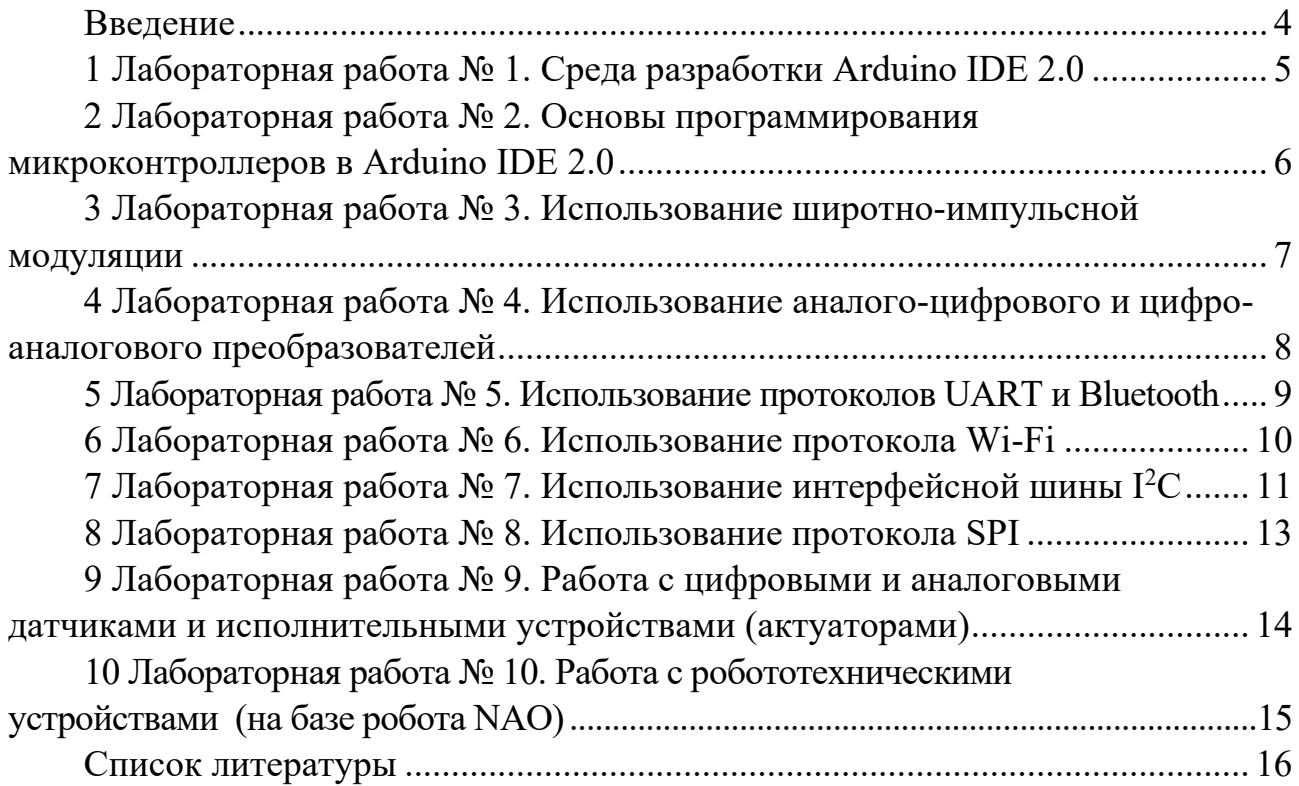

#### Ввеление

Программно-аппаратные комплексы (ПАК) являются важным инструментом в современном мире, где компьютерные технологии занимают все более значимое место. ПАК объединяют в себе программное и аппаратное обеспечение и позволяют решать сложные задачи, которые невозможно решить с помо-Щью отдельных компонентов.

Практика применения и разработки программно-аппаратных комплексов является важным направлением в области информационных технологий. Она включает в себя различные методы и технологии, которые позволяют создавать и использовать ПАК для решения различных задач.

Разработка ПАК требует широких знаний и опыта в области программирования, аппаратной архитектуры, электроники, математики и других наук. Однако благодаря развитию инструментов и технологий создание ПАК становится все более доступным и простым.

Важным аспектом практики применения и разработки ПАК является учет требований заказчика и адаптация ПАК к конкретным потребностям и задачам. Кроме того, необходимо учитывать возможности аппаратной платформы и оптимизировать ПАК для достижения максимальной производительности и эффективности.

Использование ПАК имеет широкий спектр применения, включая научные исследования, проектирование и моделирование, автоматизацию производственных процессов, управление транспортными системами и многое другое. Поэтому практика применения и разработки ПАК имеет большое значение для различных отраслей промышленности и науки.

Целью учебной дисциплины является изучение принципов работы микроконтроллеров и управляющих устройств на их основе и их программирование.

Целью лабораторных занятий является овладение навыками работы со средствами отладки и программирования микроконтроллеров.

# **1 Лабораторная работа № 1. Среда разработки Arduino IDE 2.0**

*Цель работы*: научиться устанавливать и настраивать Arduino IDE 2.0 для возможности выполнения всех лабораторных работ.

#### *Теоретические сведения*

Установка Arduino IDE [1].

#### **Задания**

1 Зайти на сайт https://www.arduino.cc/en/software, скачать и установить на компьютер Arduino IDE 2.0.

2 Настроить Arduino IDE 2.0 работы с микроконтроллером ESP32.

3 Установить библиотеки, указанные преподавателем.

4 Ознакомиться с онлайн-эмулятором работы микроконтроллеров на сайте wokwi.com.

5 Оформить отчет.

#### *Содержание отчета*

1 Цель работы.

2 Задание на лабораторную работу.

3 Скрины установки Arduino IDE и библиотек по заданию.

#### *Контрольные вопросы*

1 Что нового появилось в среде разработки Arduino IDE 2.0 по сравнению с предыдущей версией?

2 Какие языки программирования поддерживает среда разработки Arduino IDE 2.0?

3 Можно ли использовать среду разработки Arduino IDE 2.0 для программирования не только платформы Arduino, но и других микроконтроллеров?

4 Какие функции среды разработки Arduino IDE 2.0 улучшают процесс отладки и тестирования кода?

5 Какие дополнительные инструменты доступны в среде разработки Arduino IDE 2.0 для упрощения процесса программирования?

6 Какие возможности предоставляет среда разработки Arduino IDE 2.0 для управления проектами и библиотеками?

### **2 Лабораторная работа № 2. Основы программирования микроконтроллеров в Arduino IDE 2.0**

*Цель работы*: изучить основы программирования микроконтроллеров в среде Arduino IDE 2.0.

### *Теоретические сведения*

1 Структура программы среды Arduino IDE 2.0 [2, c. 18–22, 113–120].

2 Операторы, используемые в среде Arduino IDE 2.0 [2, c. 22, 23, 135–145].

3 Типы данных и работа с ними [2, c. 23–30, 120–126].

4 Работа с цифровыми данными в среде Arduino IDE 2.0 [2, c. 31–34, 126–132].

5 Работа с функциями в среде Arduino IDE 2.0 [2, c. 156–169].

### **Задания**

1 Разработать электрическую схему управления светофором на основе RGB-светодиода и микроконтроллера ESP32.

2 Собрать разработанную схему в онлайн-эмуляторе wokwi.com.

3 Проверить работоспособность схемы и задать последовательность переключения по заданию преподавателя.

4 Оформить отчет.

### *Содержание отчета*

1 Цель работы.

2 Задание для лабораторной работы.

3 Электрическая принципиальная схема светофора.

4 Программа для управления светофором RGB.

### *Контрольные вопросы*

1 Что такое микроконтроллер и как он используется в среде Arduino IDE 2.0?

2 Как создать новый проект программы для микроконтроллера в Arduino IDE 2.0?

3 Какие типы переменных поддерживаются в Arduino IDE 2.0 и как их использовать при программировании микроконтроллеров?

4 Какие операторы условий используются при программировании микроконтроллеров в Arduino IDE 2.0 и как они работают?

5 Как управлять выводами микроконтроллера в Arduino IDE 2.0 и какие функции следует использовать для этого?

6 Какие функции используются для работы с входами микроконтроллера в Arduino IDE 2.0 и как их использовать в программе?

7 Как создать функцию в Arduino IDE 2.0 и как ее вызвать в основной программе?

8 Как работать с библиотеками в Arduino IDE 2.0 и какие библиотеки рекомендуется использовать для работы с микроконтроллерами?

9 Как отлаживать код программы для микроконтроллера в Arduino IDE 2.0 и какие инструменты доступны для этого?

# **3 Лабораторная работа № 3. Использование широтно-импульсной модуляции**

*Цель работы*: изучить использование широтно-импульсной модуляции (ШИМ) в среде Arduino IDE 2.0.

### *Теоретические сведения*

1 Использование широтно-импульсной модуляции [2, 50, 189–193]. 2 Генерирование и чтение сигналов ШИМ.

# **Задания**

1 Разработать электрическую схему регулировки интенсивности света RGB-светодиода и переключения цветов с помощью переменного резистора и кнопок на микроконтроллере ESP32.

2 Собрать разработанную схему в онлайн-эмуляторе wokwi.com.

3 Проверить работоспособность схемы и задать последовательность переключения по заданию преподавателя.

4 Оформить отчет.

### *Содержание отчета*

1 Цель работы.

2 Задание для лабораторной работы.

3 Электрическая принципиальная схема управления светодиодом с помощью кнопок и переменного резистора через микроконтроллер ESP32.

4 Программа для управления светодиодом с помощью кнопок и переменного резистора через микроконтроллер ESP32.

### *Контрольные вопросы*

1 Какие пины микроконтроллера ESP32 поддерживают ШИМ-сигналы и как их настроить?

2 Какую библиотеку использовать для генерации ШИМ-сигналов на ESP32 и как ее подключить к проекту?

3 Как настроить частоту и длительность импульсов в ШИМ-сигнале на ESP32?

4 Как можно использовать ШИМ-сигнал на ESP32 для управления яркостью светодиода?

5 Как можно использовать ШИМ-сигнал на ESP32 для управления скоростью мотора?

6 Как создать простое приложение на ESP32 с использованием ШИМ-сигналов?

7 Какие есть ограничения на использование ШИМ-сигналов на ESP32 и как их можно обойти?

8 Как можно использовать два или более канала ШИМ-сигнала на ESP32 для управления несколькими устройствами одновременно?

9 Какие существуют аппаратные ограничения на использование ШИМ-сигналов на ESP32 при работе с высокой частотой?

10 Какие возможности предоставляются ESP32 для настройки параметров ШИМ-сигнала и как это может повлиять на работу устройства?

## **4 Лабораторная работа № 4. Использование аналого-цифрового и цифроаналогового преобразователей**

*Цель работы*: изучить использование аналого-цифрового преобразователя (АЦП) и цифроаналогового преобразователя (ЦАП) на микроконтроллерах ESP32.

### *Теоретические сведения*

1 Особенности работы с АЦП в микроконтроллере ESP32 [3].

2 Особенности работы с ЦАП в микроконтроллере ESP32 [4].

### **Задания**

1 Разработать электрическую схему регулировки интенсивности света аналога уличного освещения в зависимости от яркости естественного освещения на основе фоторезистора на микроконтроллере ESP32.

2 Собрать разработанную схему в онлайн-эмуляторе wokwi.com.

3 Проверить работоспособность схемы и внести изменения по заданию преподавателя.

4 Оформить отчет.

### *Содержание отчета*

1 Цель работы.

2 Задание для лабораторной работы.

3 Электрическая принципиальная схема модели уличного освещения на основе фоторезистора.

4 Программа для управления интенсивностью света аналога уличного освещения в зависимости от яркости естественного освещения на основе фоторезистора на микроконтроллере ESP32.

### *Контрольные вопросы*

1 Что такое АЦП и ЦАП и как они используются в электронике?

2 Какие пины микроконтроллера ESP32 поддерживают работу с АЦП и ЦАП?

3 Как настроить и использовать АЦП на ESP32 для измерения аналогового сигнала?

4 Как настроить и использовать ЦАП на ESP32 для генерации аналогового сигнала?

5 Какие библиотеки следует использовать для работы с АЦП и ЦАП на ESP32 и как их подключить к проекту?

6 Какой диапазон напряжений можно измерить с помощью АЦП на ESP32 и как это настроить?

7 Какой диапазон напряжений можно генерировать с помощью ЦАП на ESP32 и как это настроить?

8 Какие возможности ESP32 для работы с АЦП и ЦАП можно использовать для создания приложений?

9 Как можно использовать АЦП и ЦАП на ESP32 для управления устройствами, например, для изменения яркости светодиода?

10 Какие проблемы могут возникнуть при работе с АЦП и ЦАП на ESP32 и как их можно решить?

## **5 Лабораторная работа № 5. Использование протоколов UART и Bluetooth**

*Цель работы*: научиться использовать протоколы UART (Universal asynchronous receiver/transmitter) и Bluetooth.

### *Теоретические сведения*

1 Работа с последовательным портом [2, с. 37–39, 45].

2 Архитектура и работа с Bluetooth [5, 6].

3 Использование монитора порта и отладки [2, с. 169–178].

### **Задания**

1 Разработать электрическую схему управления умным домом через UART и через Bluetooth на микроконтроллере ESP32.

2 Собрать разработанную схему.

3 Проверить работоспособность схемы и внести изменения по заданию преподавателя.

4 Оформить отчет.

### *Содержание отчета*

1 Цель работы.

2 Задание для лабораторной работы.

3 Электрическая принципиальная схема управления умным домом через UART и через Bluetooth на микроконтроллере ESP32.

4 Программа для управления умным домом через UART и через Bluetooth на микроконтроллере ESP32.

### *Контрольные вопросы*

1 Что такое UART и какие периферийные устройства может использовать этот протокол с микроконтроллером ESP32?

2 Как настроить микроконтроллер ESP32 для работы с UART?

3 Как передавать данные через UART с помощью микроконтроллера ESP32?

4 Какой формат данных используется при передаче данных через UART с микроконтроллером ESP32?

5 Как использовать Bluetooth с микроконтроллером ESP32?

6 Как настроить микроконтроллер ESP32 для работы с Bluetooth?

7 Как передавать данные через Bluetooth с помощью микроконтроллера ESP32?

8 Какой формат данных используется при передаче данных через Bluetooth с микроконтроллером ESP32?

9 Какие типы устройств может использовать Bluetooth для связи с микроконтроллером ESP32?

10 Как обеспечить безопасность при использовании Bluetooth с микроконтроллером ESP32?

# **6 Лабораторная работа № 6. Использование протокола Wi-Fi**

*Цель работы*: получить навыки работы с протоколом Wi-Fi.

### *Теоретические сведения*

1 Особенности протокола Wi-Fi [2, с. 573].

2 Wi-Fi драйвера для ESP32 [7].

### **Задания**

1 Разработать электрическую схему управления умным домом через Wi-Fi на микроконтроллере ESP32.

2 Собрать разработанную схему.

3 Проверить работоспособность схемы и внести изменения по заданию преподавателя.

4 Оформить отчет.

#### Содержание отчета

1 Цель работы.

2 Задание для лабораторной работы.

3 Электрическая принципиальная схема управления умным домом через Wi-Fi на микроконтроллере ESP32.

4 Программа для управления умным домом через Wi-Fi на микроконтроллере ESP32.

### Контрольные вопросы

1 Что такое Wi-Fi и какие периферийные устройства могут использовать этот протокол с микроконтроллером ESP32?

2 Как настроить микроконтроллер ESP32 для работы с Wi-Fi?

3 Как подключить микроконтроллер ESP32 к сети Wi-Fi?

4 Как передавать данные через Wi-Fi с помощью микроконтроллера **ESP32?** 

5 Какой формат данных используется при передаче данных через Wi-Fi с микроконтроллером ESP32?

6 Как использовать протокол HTTPS для безопасной передачи данных через Wi-Fi с микроконтроллером ESP32?

7 Какие типы устройств могут использовать Wi-Fi для связи с микроконтроллером ESP32?

8 Как настроить микроконтроллер ESP32 в качестве точки доступа Wi-Fi?

9 Как обеспечить безопасность при использовании Wi-Fi с микроконтроллером ESP32?

10 Как использовать многопоточность для обработки данных, передаваемых через Wi-Fi с микроконтроллером ESP32?

## 7 Лабораторная работа № 7. Использование интерфейсной шины  $I^2C$

**Цель работы:** научиться использовать интерфейсную шину  $I^2C$ .

### Теоретические сведения

1 Интерфейсный модуль I<sup>2</sup>C [2, с. 99].

2 Шина <sup>12</sup>С в микроконтроллере ESP32 [8].

#### Залания

1 Разработать электрическую схему получения данных с датчика влажности и температуры DTH22 и обеспечить передачу информации по Wi-Fi.

2 Собрать разработанную схему.

3 Проверить работоспособность схемы и внести изменения по заданию преподавателя.

4 Оформить отчет.

#### Содержание отчета

1 Цель работы.

2 Задание для лабораторной работы.

3 Электрическая принципиальная схема из датчика влажности и температуры DTH22 и микроконтроллера ESP32.

4 Программа для получения данных с датчика влажности и температуры DTH22 и обеспечить передачу информации по Wi-Fi.

#### Контрольные вопросы

1 Что такое I<sup>2</sup>С и какие периферийные устройства могут использовать этот протокол с микроконтроллером ESP32?

2 Как настроить микроконтроллер ESP32 для работы с  $1^2C$ ?

3 Как подключить микроконтроллер ESP32 к периферийному устройству через интерфейсную шину  $I^2C$ ?

4 Как передавать данные через I<sup>2</sup>С с помощью микроконтроллера ESP32?

5 Какой формат данных используется при передаче данных через  $I^2C$ с микроконтроллером ESP32?

6 Как использовать многопоточность для обработки данных, передаваемых через I<sup>2</sup>С с микроконтроллером ESP32?

7 Как использовать прерывания для обработки событий, связанных с передачей данных через <sup>12</sup>С на микроконтроллере ESP32?

8 Как обеспечить безопасность при использовании  $I^2C$  с микроконтроллеpom ESP32?

9 Какие типы устройств могут использовать <sup>12</sup>С для связи с микроконтроллером ESP32?

10 Как использовать дополнительные функции, такие как расширенный адрес и мультиплексирование, при работе с  $I^2C$  на микроконтроллере ESP32?

# 8 Лабораторная работа № 8. Использование протокола SPI

Цель работы: научиться использовать интерфейсную шину SPI.

### Теоретические сведения

1 Интерфейсный модуль SPI [2, с. 99].

2 Шина SPI в микроконтроллере ESP32 [9].

### Залания

1 Разработать электрическую схему дистанционного управления поливом теплицы с помощью радиомодулей NRF.

2 Собрать разработанную схему.

3 Проверить работоспособность схемы и внести изменения по заданию преподавателя.

4 Оформить отчет.

### Содержание отчета

1 Цель работы.

2 Задание для лабораторной работы.

3 Электрическая принципиальная схема для дистанционного управления поливом теплицы с помощью радиомодулей NRF.

4 Программа для дистанционного управления поливом теплицы с помощью радиомодулей NRF.

### Контрольные вопросы

1 Что такое SPI и какие периферийные устройства могут использовать этот протокол с микроконтроллером ESP32?

2 Как настроить микроконтроллер ESP32 для работы с SPI?

3 Как подключить микроконтроллер ESP32 к периферийному устройству через интерфейсную шину SPI?

4 Как передавать данные через SPI с помощью микроконтроллера ESP32?

5 Какой формат данных используется при передаче данных через SPI с микроконтроллером ESP32?

6 Как использовать многопоточность для обработки данных, передаваемых через SPI с микроконтроллером ESP32?

7 Как использовать прерывания для обработки событий, связанных с передачей данных через SPI на микроконтроллере ESP32?

8 Как обеспечить безопасность при использовании SPI с микроконтроллером ESP32?

9 Какие типы устройств могут использовать SPI для связи с микроконтроллером ESP32?

10 Как использовать дополнительные функции, такие как режимы часовой сигнал и разделение данных, при работе с SPI на микроконтроллере ESP32?

# **9 Лабораторная работа № 9. Работа с цифровыми и аналоговыми датчиками и исполнительными устройствами (актуаторами)**

*Цель работы*: изучить работу с цифровыми и аналоговыми датчиками и исполнительными устройствами (актуаторами).

### *Теоретические сведения*

Система «Умный дом» на базе ESP32 [10].

### **Задания**

1 Разработать электрическую схему системы «Умный дом» на базе ESP32 по заданию преподавателя.

2 Собрать разработанную схему.

3 Проверить работоспособность схемы и внести изменения по заданию преподавателя.

4 Оформить отчет.

### *Содержание отчета*

1 Цель работы.

2 Задание для лабораторной работы.

3 Электрическая принципиальная схема системы «Умный дом» на базе ESP32 по заданию преподавателя.

4 Программа для управления системой «Умный дом» на базе ESP32 по заданию преподавателя.

### *Контрольные вопросы*

1 Какие типы цифровых датчиков можно использовать с микроконтроллером ESP32 и как их подключить?

2 Какие типы аналоговых датчиков можно использовать с микроконтроллером ESP32 и как их подключить?

3 Какие типы исполнительных устройств (актуаторов) можно использовать с микроконтроллером ESP32 и как их подключить?

4 Как считывать данные с цифровых датчиков с помощью микроконтроллера ESP32?

5 Как считывать данные с аналоговых датчиков с помощью микроконтроллера ESP32?

6 Как управлять исполнительными устройствами (актуаторами) с помощью микроконтроллера ESP32?

7 Как использовать прерывания для обработки событий, связанных с работой датчиков и исполнительных устройств на микроконтроллере ESP32?

8 Как использовать многопоточность для управления несколькими датчиками и исполнительными устройствами на микроконтроллере ESP32?

9 Как использовать протоколы связи, такие как UART,  $l^2C$  и SPI, для работы с датчиками и исполнительными устройствами на микроконтроллере ESP32?

10 Как обеспечить безопасность при работе с датчиками и исполнительными устройствами на микроконтроллере ESP32?

# **10 Лабораторная работа № 10. Работа с робототехническими устройствами (на базе робота NAO)**

*Цель работы*: изучить работу с робототехническим устройством на базе робота NAO.

### *Теоретические сведения*

Как запрограммировать робота NAO [11]?

#### **Задания**

1 По заданию преподавателя запрограммировать робота NAO. 2 Оформить отчет.

#### *Содержание отчета*

1 Цель работы.

2 Задание для лабораторной работы.

3 Программа для управления роботом NAO по заданию преподавателя.

#### *Контрольные вопросы*

1 Какие задачи может выполнять робот NAO?

2 Какие языки программирования можно использовать для работы с роботом NAO?

3 Какие датчики имеет робот NAO и какие данные они могут собирать?

4 Как робот NAO взаимодействует с окружающей средой?

5 Какие возможности есть для распознавания речи и обработки ее на роботе NAO?

6 Какие библиотеки и инструменты доступны для программирования робота NAO?

7 Какие стандарты безопасности необходимо соблюдать при работе с роботом NAO?

8 Какие задачи можно автоматизировать с помощью робота NAO в рамках производственных процессов?

9 Какие возможности есть для использования робота NAO в образовательных целях?

10 Какие есть примеры успешной реализации проектов на базе робота NAO?

### **Список литературы**

1 База знаний Амперки [Электронный ресурс]. – Режим доступа: http://wiki.amperka.ru/. – Дата доступа: 06.07.2023.

2 Уроки Ардуино и робототехники v1.0 [Электронный ресурс]. – Режим доступа: https://disk.yandex.ru/i/LGrvqF370i4cBg. – Дата доступа: 06.07.2023.

3 ESP32: Примеры/Считывание данных с входных аналоговых контактов ESP32 [Электронный ресурс]. – Режим доступа: https://wikihandbk.com/wiki/ESP32:%D0%9F%D1%80%D0%B8%D0%BC%D0% B5%D1%80%D1%8B/%D0%A1%D1%87%D0%B8%D1%82%D1%8B%D0%B2% D0%B0%D0%BD%D0%B8%D0%B5\_%D0%B4%D0%B0%D0%BD%D0%BD%D 1%8B%D1%85\_%D1%81\_%D0%B2%D1%85%D0%BE%D0%B4%D0%BD%D1 %8B%D1%85\_%D0%B0%D0%BD%D0%B0%D0%BB%D0%BE%D0%B3%D0% BE%D0%B2%D1%8B%D1%85\_%D0%BA%D0%BE%D0%BD%D1%82%D0%B 0%D0%BA%D1%82%D0%BE%D0%B2 ESP32. – Дата доступа: 06.07.2023.

4 ESP32: Базовые примеры [Электронный ресурс]. – Режим доступа: https://developer.alexanderklimov.ru/arduino/esp32/basic-samples.php. – Дата доступа: 06.07.2023.

5 ESP32: Архитектура Bluetooth [Электронный ресурс]. – Режим доступа: http://microsin.net/programming/arm/esp32-bluetooth-architecture.html. – Дата доступа: 06.07.2023.

6 ESP32: Bluetoorh [Электронный ресурс]. – Режим доступа: https://developer.alexanderklimov.ru/arduino/esp32/bluetooth.php. – Дата доступа: 06.07.2023.

7 Wi-Fi Driver [Электронный ресурс]. – Режим доступа: https://docs.espressif.com/projects/esp-idf/en/latest/esp32/api-guides/wifi.html. – Дата доступа: 06.07.2023.

8 Шина I2 C в микроконтроллере ESP32 [Электронный ресурс]. – Режим доступа: http://digitrode.ru/computing-devices/mcu\_cpu/2297-esp32-i-interfeysi2c.html. – Дата доступа: 06.07.2023.

9 ESP32 SPI Communication: Set Pins, Multiple SPI Bus Interfaces, and Peripherals (Arduino IDE) [Электронный ресурс]. – Режим доступа: https://randomnerdtutorials.com/esp32-spi-communication-arduino/. – Дата доступа: 06.07.2023.

10 Как сделать систему умного дома с помощью модуля ESP32? [Электронный ресурс]. – Режим доступа: https://ddok.ru/kak-sdelat-sistemu-umnogodoma-s-pomoshhju-modulya-esp32/. – Дата доступа: 06.07.2023.

11 Как запрограммировать робота NAO [Электронный ресурс]. – Режим доступа: https://nanojam.ru/news/kak-zaprogrammirovat-robota-nao. – Дата доступа: 06.07.2023.